## **ITEC 715: Assignment 2—Screen Design Mockups**

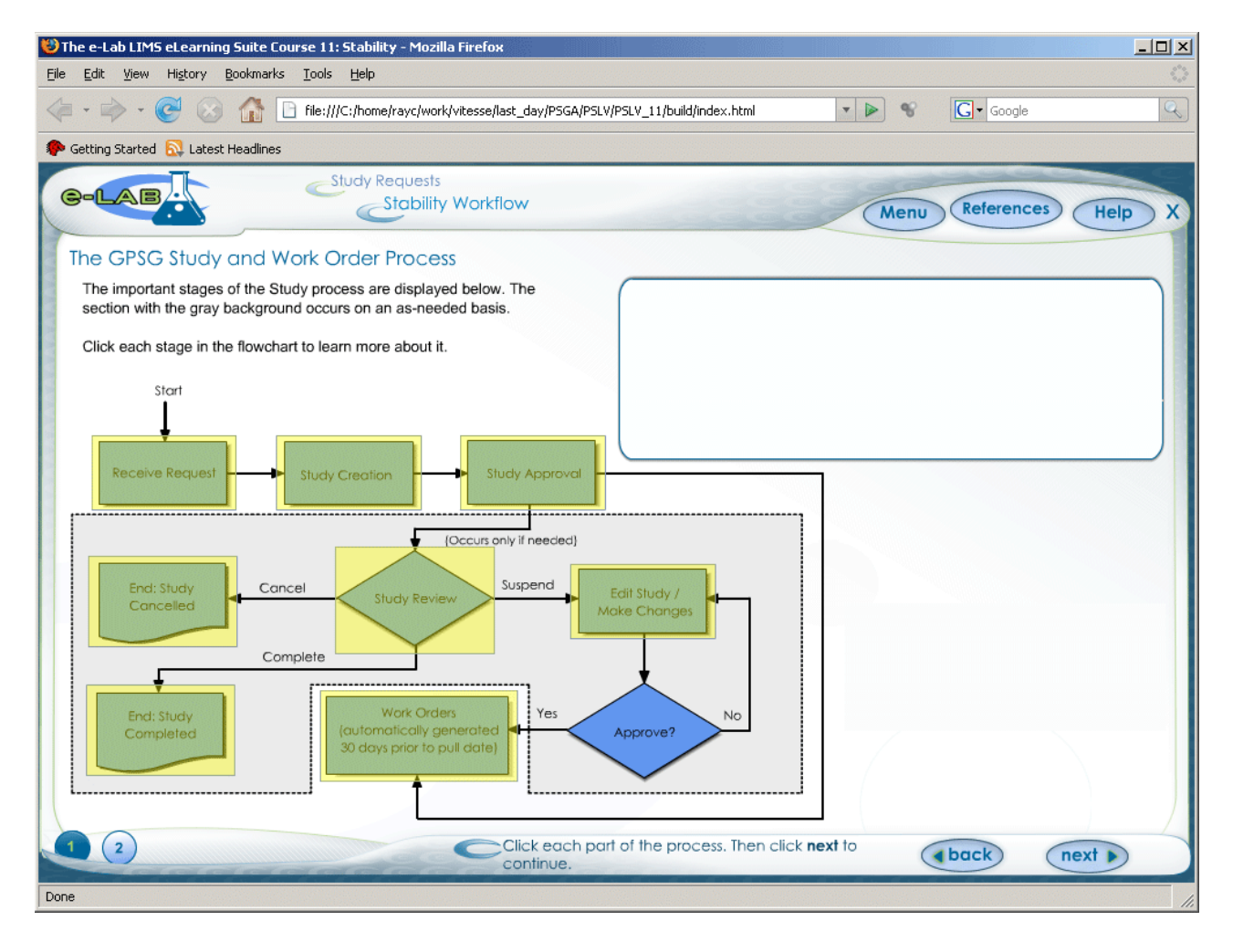

Here are some of the screens we've looked at in class so far:

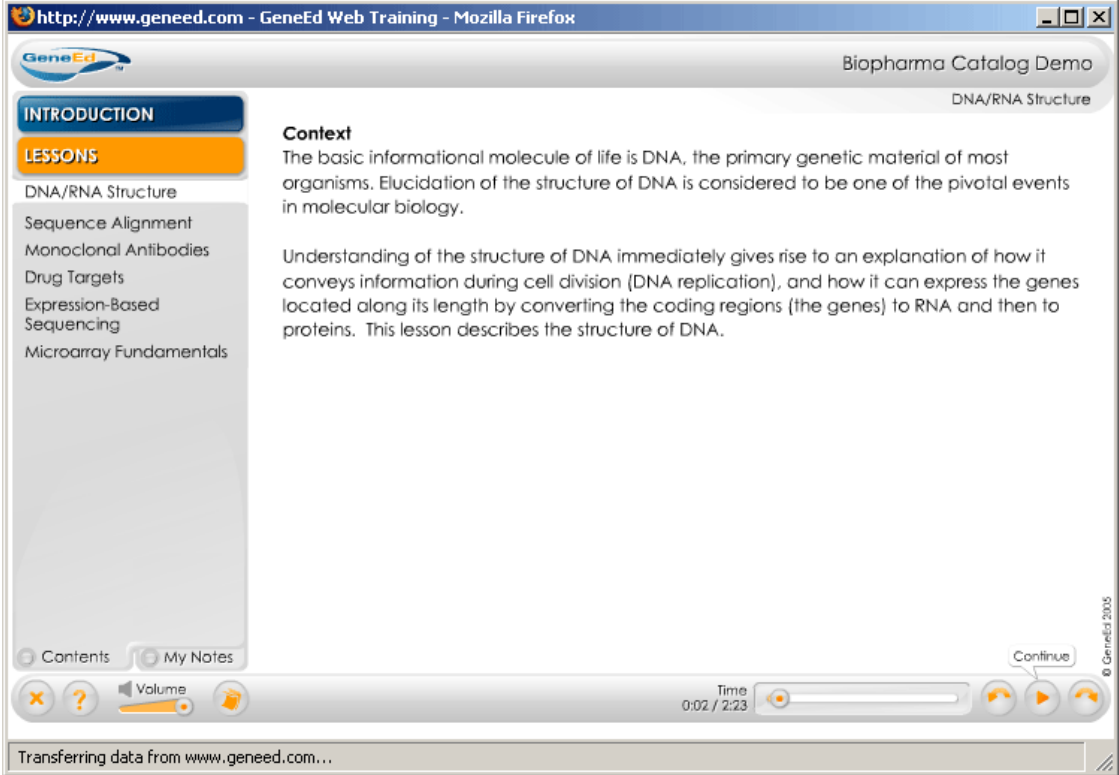

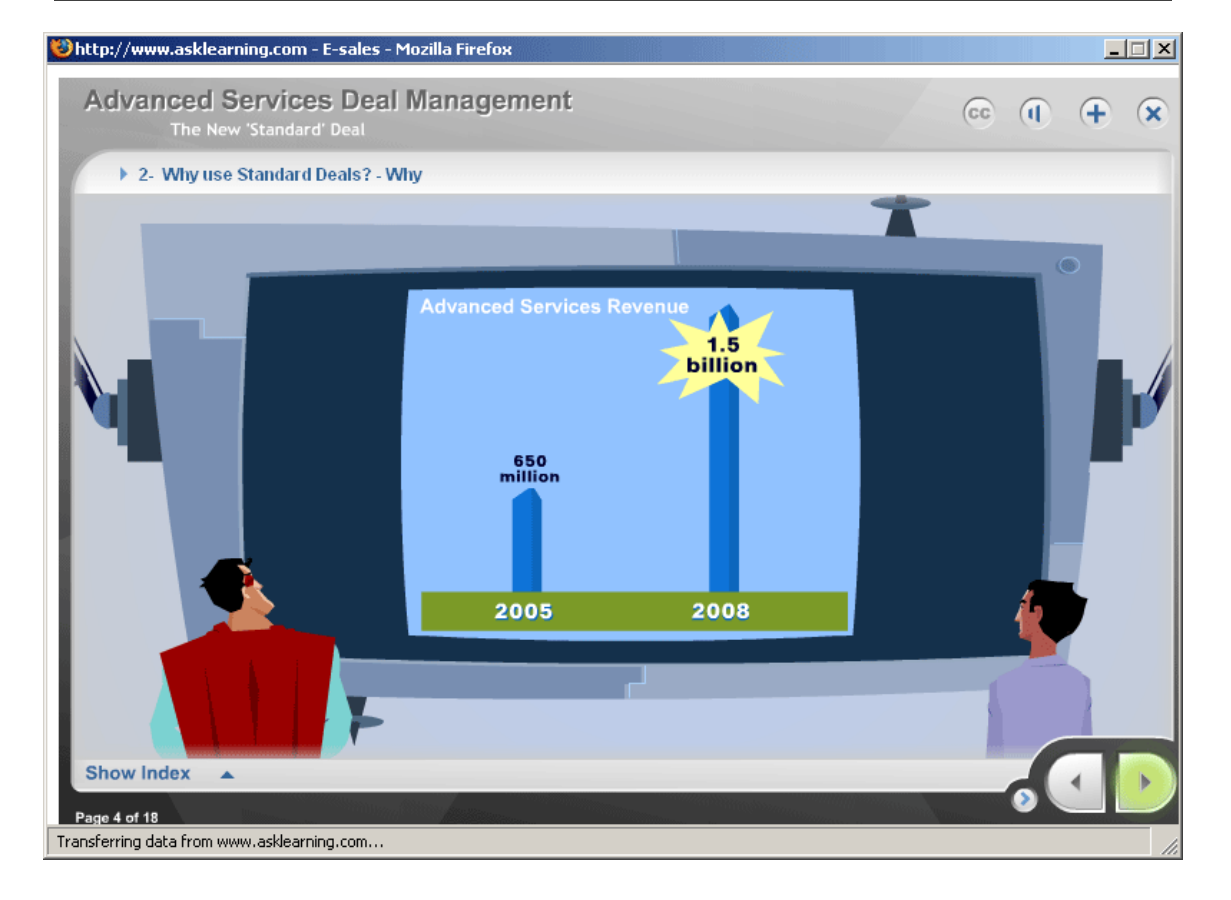

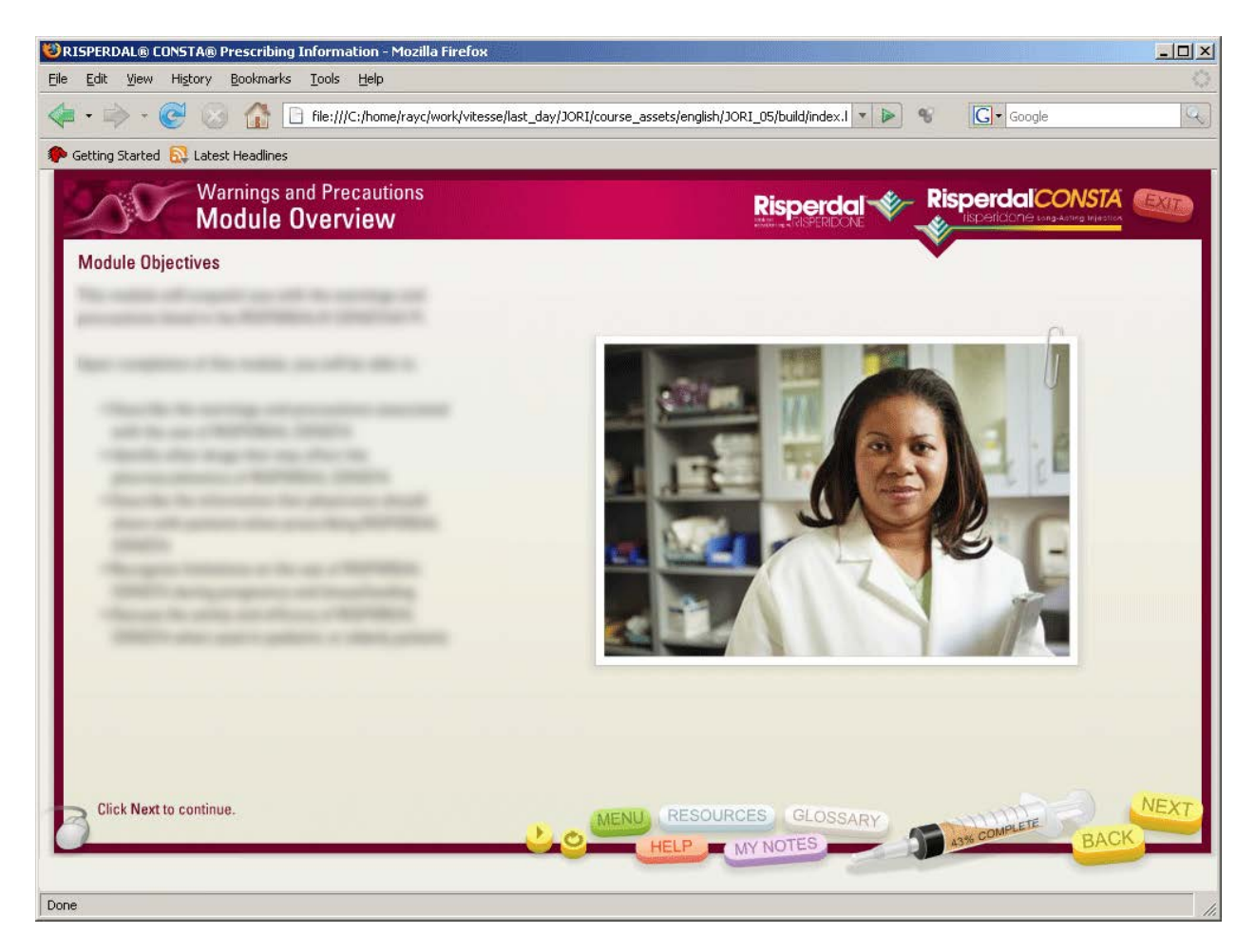

In each screen, the controls, navigation (if present), and titles/location information are all located along the *edges* of the screen; course content is located in the *middle* of the screen.

Other elements present on most or all designs:

- **Next** and **Back** buttons—for navigating forward or backward through the course one page at a time
- *Either* a **Menu** button (if navigation is not permanently available on screen) *or* an area of the screen reserved for navigation that is permanently visible
- Information telling learners where they are in the course: Course Title (e.g., in the 4th screen, above: "Risperdal Consta"), Module Title (e.g., "Warnings and Precautions"), Topic Title (e.g., "Module Overview"), and Page Title (e.g., "Module Objectives")
- An on-screen direction (e.g., "Click **Next** to continue.")
- A **Help** button—usually links to a page that describes how to use the course controls
- A progress indicator that shows how far along the learner is in the course (e.g., the syringe, labeled "43% complete" in the Risperdal Consta course, or the "Page 4 of 18" in the Advanced Services Deal Management course)

## **Please include these elements in your three screen design mockups.**

There are also some elements you should *not* include (because we won't be able to implement them with the tools we'll be using to build our e-learning courses in this class). Do not include any of the following:

- An **Exit** button
- Media controls (volume controls, play or pause buttons, etc.)

Bring your photoshop \*.PSD files to class. You will turn them in this Thursday in class by copying them to the appropriate week's Student\_Work folder on the class's shared network drive. Don't forget to name your layers!

See you Thursday!

-Ray

[rayc@sfsu.edu](mailto:rayc@sfsu.edu) (email me if you have questions)